# **Quick set up guide**

# **Pixelline 1044 Issue 1.07 for software 1.07 issued July 2003**

## **Please read the whole manual if you are unfamiliar with DMX based fixtures.**

## **The following four pages are intended for people who are already fully experienced with dmx control of lighting fixtures.**

## **Quick operating mode explanation**

We have designed various operating modes developed to better harness the products functionality to provide you with multiple ways you can use the product to achieve the desired effect, with either DMX based controllers or through our video driven Pixeldrive package.

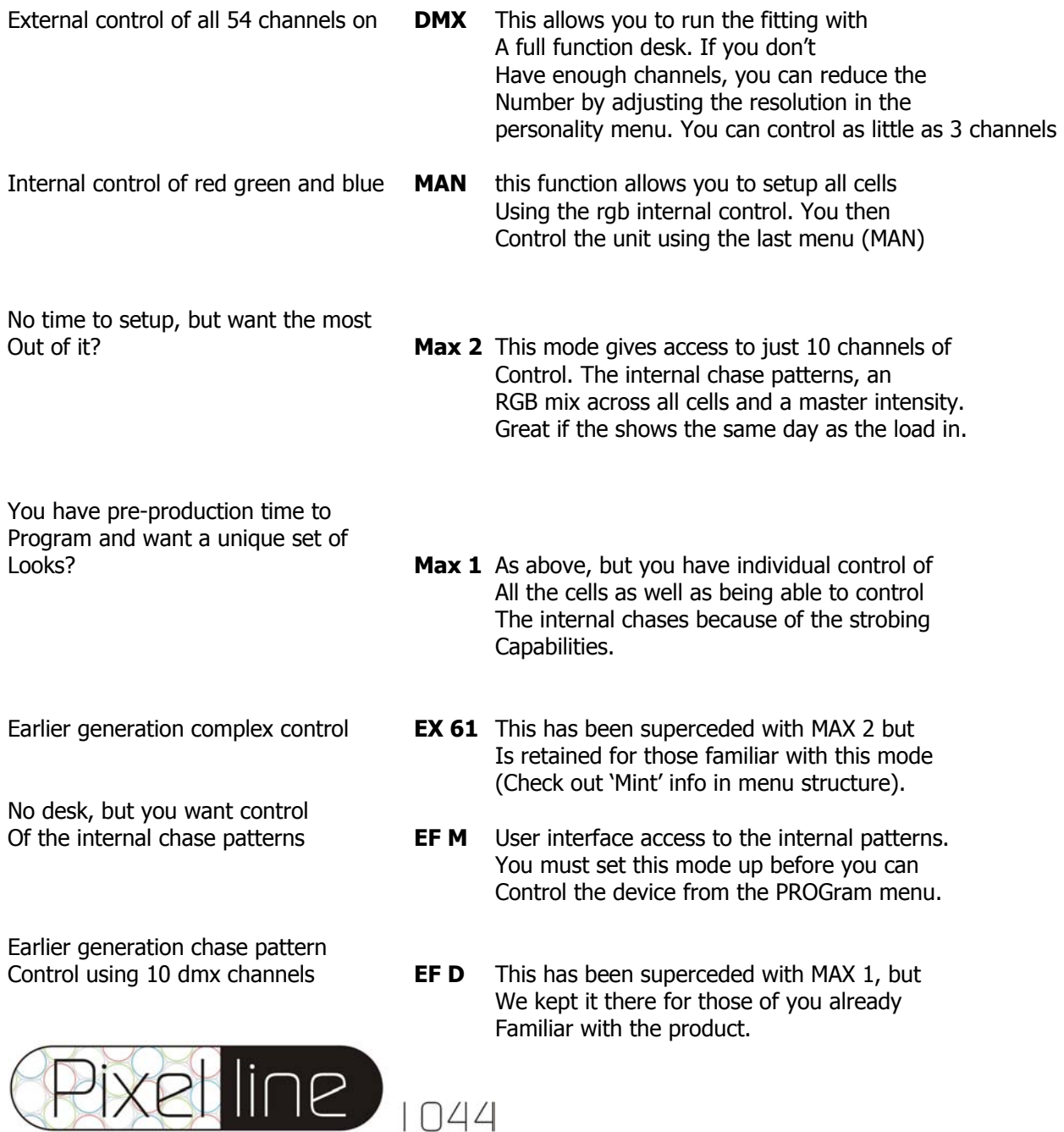

## **Control tips**

- Pressing the left hand MENU button acts as a reverse key and will take you back up the menu tree if you need to step back.
- MASTER/SLAVE mode as indicated to the right of the display, to control the unit normally set the device to slave. The master mode allows you to control the remaining products connected to a dmx line, without the use of a dmx external control. Master is not the default setup when leaving the factory.
- Remember that if you want the device to return to your setting you must press ENTER or upon power down/up the fitting will return to its previous setting.
- Remember that the PERSonality menu allows you to adjust the resolution or number of channels used in increments from 3 up to 54 that will explain if only as little as one cell is working when you are trying to control the entire row of cells.
- **Important Channel 10 is the master intensity with MAX 2 and in EF D operating mode Channel 7 is master intensity.**
- You can switch the master intensity on or off from channel 55 when you use operating modes, EX61 or DMX, this allows older dmx desks to run in a better manner than before.

## **Operation tips**

- The Pixelline is shipped with a pair of standard floor standing plates, however we also offer a yoke and a combined floor and yoke which makes it easier to setup the device, pack and transport. These are available at additional cost.
- We also have an access panel in the front of the unit, which allows you to slot in effect type gell diffusers as required. This will allow you to smooth, expand, stretch, split and vary the products standard 20 degree beam into a variety of different angles.
- Remember the load running through the Pixelline should not exceed 15 amps in total; please remember 4.34 amps per each 1000 watt circuit at 230 volts when planning your power and distribution requirements.
- Stroboscopic lighting in places of public entertainment requires you to inform the audience with suitable signage ahead of using the device.
- If the display disappears after a few minutes, just press the far left MENU button to switch it back on
- Because you may have rigged the unit in the air and cannot see the power and status indicators, there is an option in the personality menu to add a colour scroll on powering up the device to show the device has just been energized.
- This information relates to version 7 software, consult your dealer if you need an upgrade. Upgraded processors are sent out on an invoice which is credited when the old processors are returned as these can be re-programmed.
- **See next page for User Interface Menu Structure.**

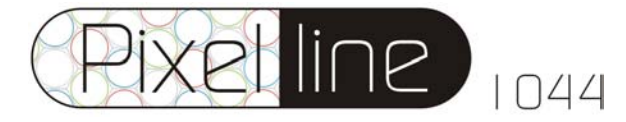

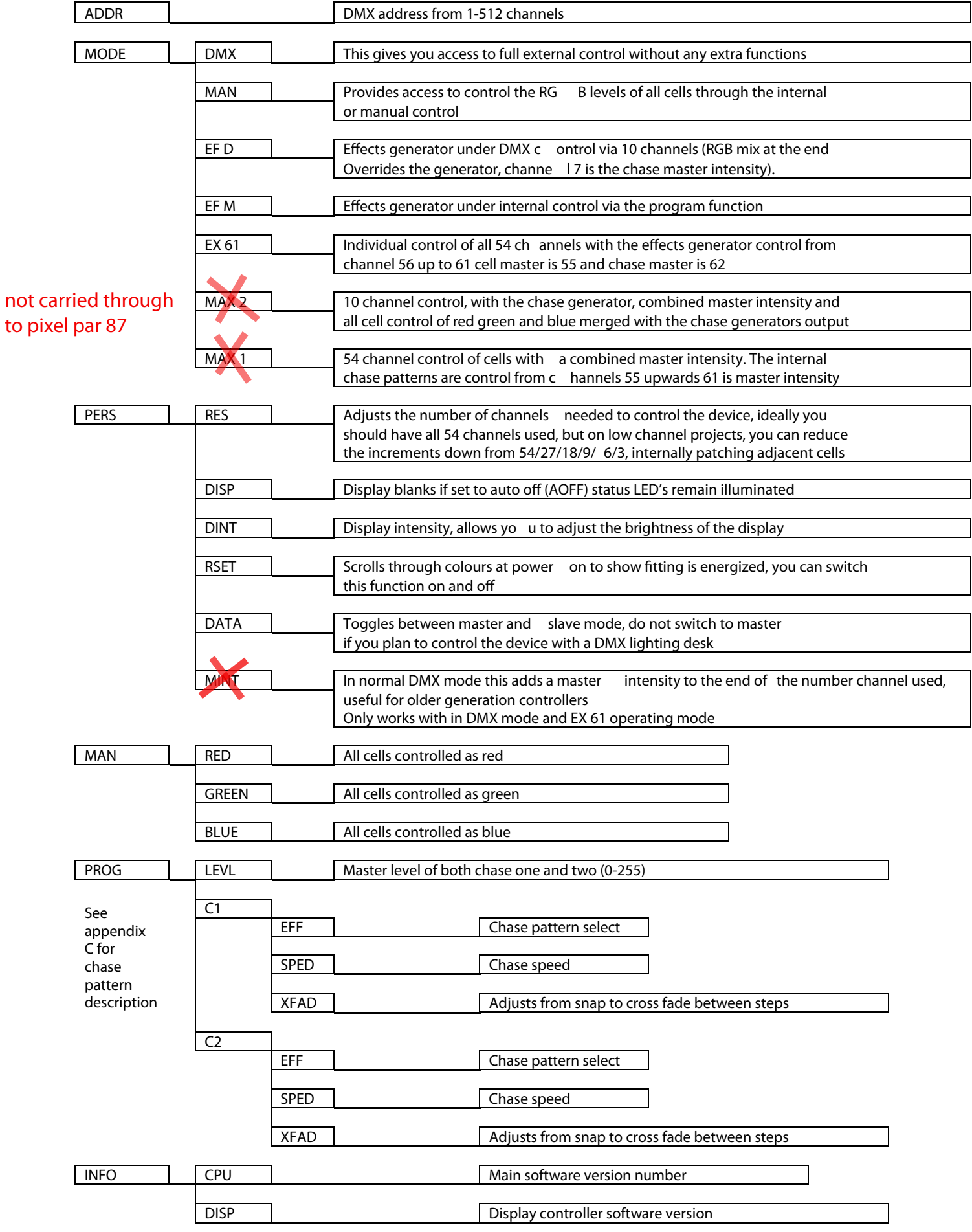

## **Pixelline 1044 version 1.07 operating mode, channel layouts.**

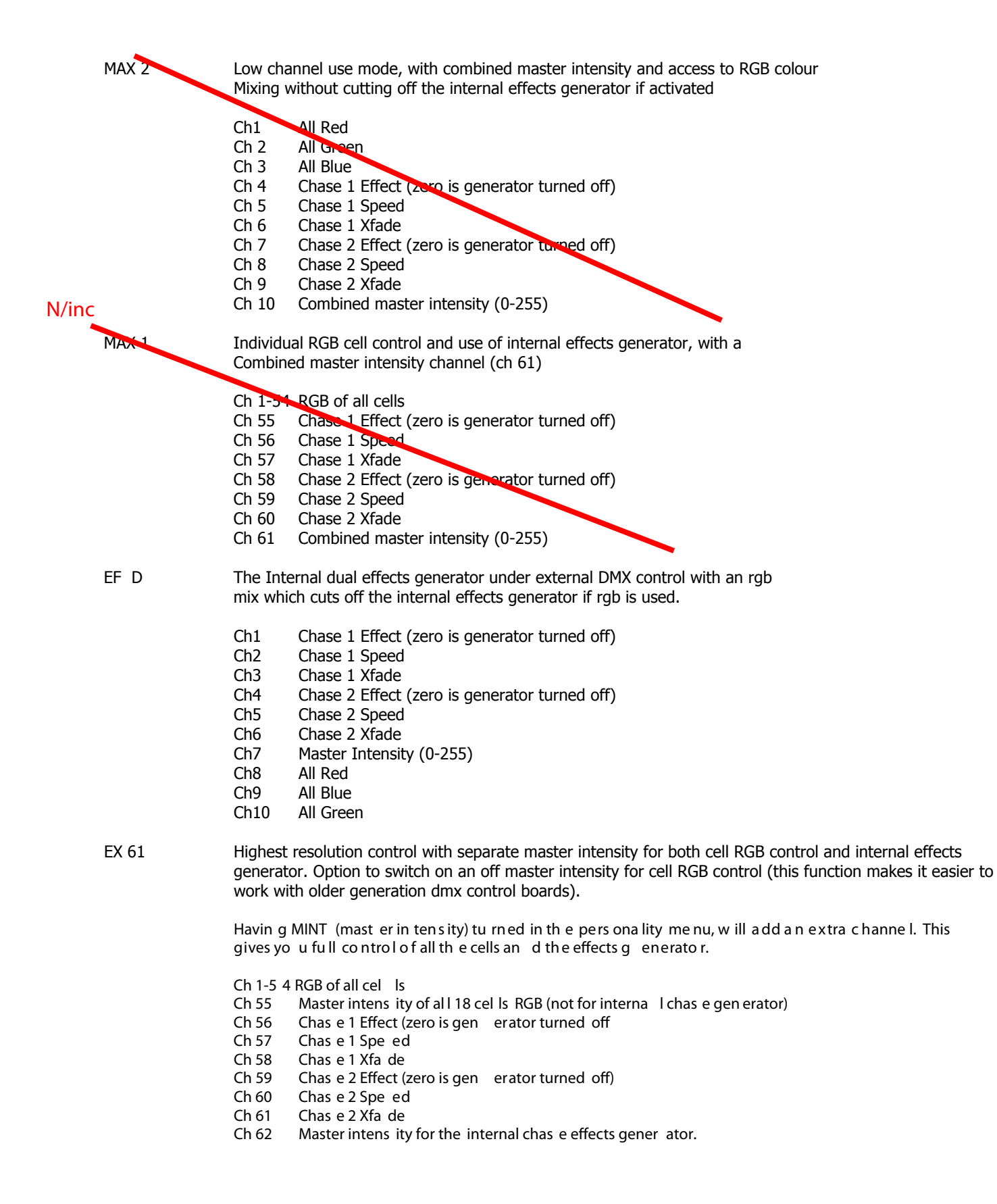

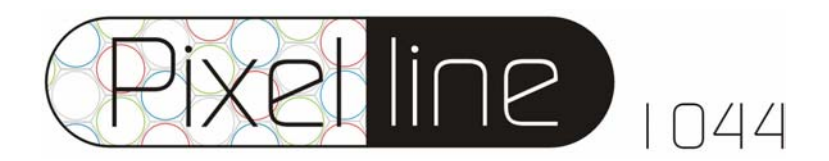

## **User Instructions issue 1.07 July 2003**

Solid state lighting by James Thomas Engineering using silicon based light emitters.

You have purchased a product designed for a tough life on the road. We have thought about the life of this product, so that in the future you may wish to upgrade the six led boards only, in years to come as light emitting diodes become increasingly brighter.

Latest generation electronics and software ensure that this product will have a lifetime lasting years. We are one of the only companies specializing in a well designed heat management system. This system ensures that the led output does not deteriorate through heat induced degradation.

We have also designed the electronics to work within the specifications of the leds used. We do not overdrive the devices, nor are you able to. Overdriving the leds may increase the output, but this substantially reduces the lifetime of the leds. We want you to enjoy a truly 'plug and play' relationship with our range.

The Pixelline 1044 now has a family of accessories to make rigging and operation easier to handle. Combined floor and suspension brackets and flight case options are now offered and we will inform you of software upgrades if by registering this product serial number, owner and supplier details with us at; ([productregistration@jamesthomas.co.uk\)](mailto:productregistration@jamesthoma.co.uk).

We work closely with the major lighting console manufacturers to ensure that the latest personalities are available for you to gain the most from the product. The latest personalities are posted on our website at [www.pixelpar.com](http://www.pixelpar.com/)

Energy conservation is a word seldom heard within the entertainment sector. By using this product you are doing your bit for the environment. With up to a 90% reduction in both heat and power consumed you can connect up to 22 units in a 16amp line and not worry about setting fire to surface being illuminated. Energy consumption is also proportionate to use how much you use the product, with 7 watts being the standby or blackout consumption and 165 watts if on full intensity.

The effects generator provides a range of the most common effects used. Our product features the ability to run two patterns at once. We have also included a colour mixing option (MAX1 and MAX2) giving you over 625 internal patterns and wash control. It is possible to use the lighting console to produce even more complex effects. With DMX data speeds being slower than our limitations, you are able to strobe the internal patterns a lot faster than from an external control source. Please remember to warn your audience if you use the strobe patterns.

We now offer pixeldrive as an option, giving you ultimate freedom to explore the true potential of multiple Pixelrange products. The Pixeldrive is offered in either mac or pc formats. Rather than thinking of the lights as fixtures, this package has been designed with IRAD systems RADLITE video manipulation engine, which turns the fixtures into pixels. With ethernet/ USB to dmx converters, up to 30 dmx universes are possible from one pixeldrive system.

We hope you enjoy the range of possibilities this product has to offer. Should you wish to suggest an improvement, then please do contact us at [R&D@jamesthomas.co.uk.](mailto:R&D@jamesthomas.co.uk)

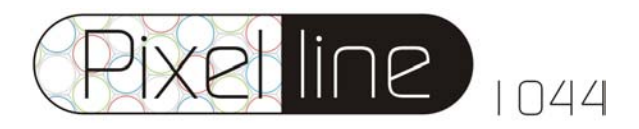

**Menu Access (See Menu Structure)**

#### **Overview**

It is possible to set-up different operating modes by using the user interface (located top centre). This interface allows access to the different built in functions performed by the on-board microprocessor.

The four digit alpha numeric displays menu and function information. Four blue leds provide status information on power, data present, master and slave mode.

Pressing each of the four recessed switches located directly under the alphanumeric display performs access to the various functions.

Tip, The product is shipped, factory set to dmx address 001. The alphanumeric display fades out after 30 seconds, the display will illuminate when the menu key is pressed once.

#### **Computer menus**

- **To gain access to the following menu pages, press [ menu ] once, then use the up or down arrow to select the desired page.**
- **Once you have scrolled to the desired menu page, press [ enter ] once**
- **scroll to the desired sub menu and press [ enter ] once**
- **To adjust the function, use the up and down arrows, then press [ enter ] once**
- **Press [ menu ] once to return to your previous position**

#### Note 1) MASTER / SLAVE MODE - **IMPORTANT**

When the Pixelline 1044 is in SLAVE mode, the unit receives and processes DMX data for its control. This mode would be used in normal operation.

When in MASTER mode, the Pixelline 1044 acts as a controller and transmits the 54 channels of DMX data generated by the internal effects generator. In this mode, one Pixelline 1044 can be used to synchronize other 1044s connected to the same DMX data cable.

The standard DMX protocol is used for the data transmission so other lighting products using this control protocol can be driven by a Pixelline 1044 in Master mode.

#### **When a Pixelline 1044 is running in master mode, ensure that no other controller (or other 1044 in master mode) is connected to the data line otherwise data corruption will occur.**

DMX transmission from the Pixelline1044 only occurs, when the menu of the user interface is at the top of the tree, ie showing the DMX start address Axxx. When the menu system is entered to change operating parameters, DMX transmission ceases. The "Master" 1044 will work in real-time so the desired effect can be selected using the user interface with the LEDs of the master unit showing the desired effect. Once this is achieved, taking the menu back to the top will initiate DMX transmission and other lighting units connected to the data line will follow the Master unit.

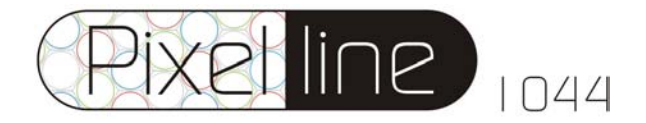

## **Data connection**

The Pixelline 1044 is fitted with a 5 pin male and female xlr connector, located at each end of the unit, within the recessed mains and data cable entry chamber. This product is capable of receiving USITT DMX512. Wiring code is listed below.

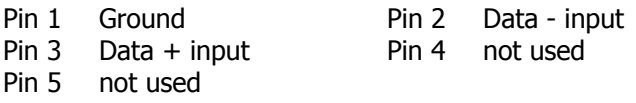

### **Electrical information**

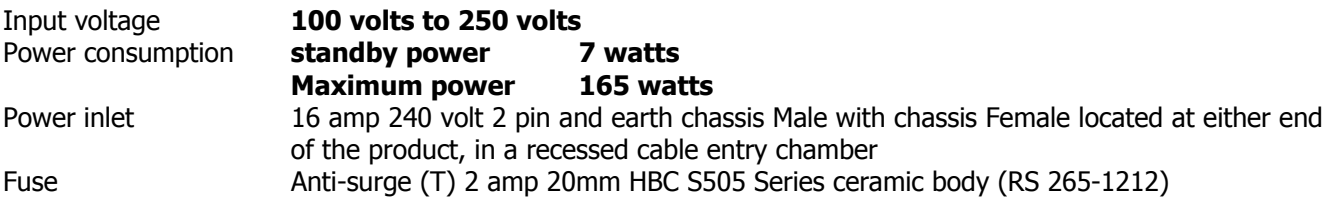

#### **Mechanical information**

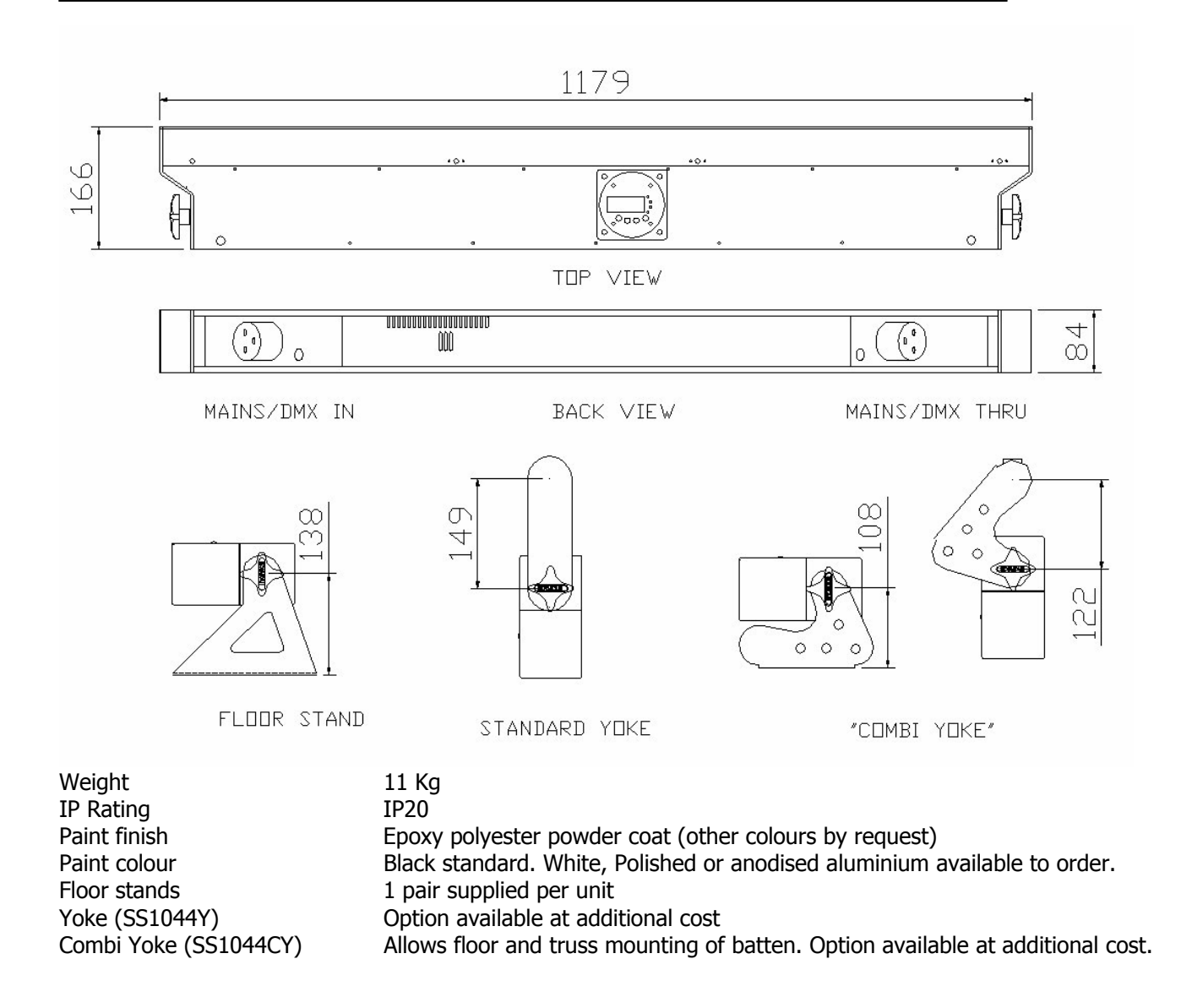

# **Appendix A**

Useful colour dmx values for recognised colour filters

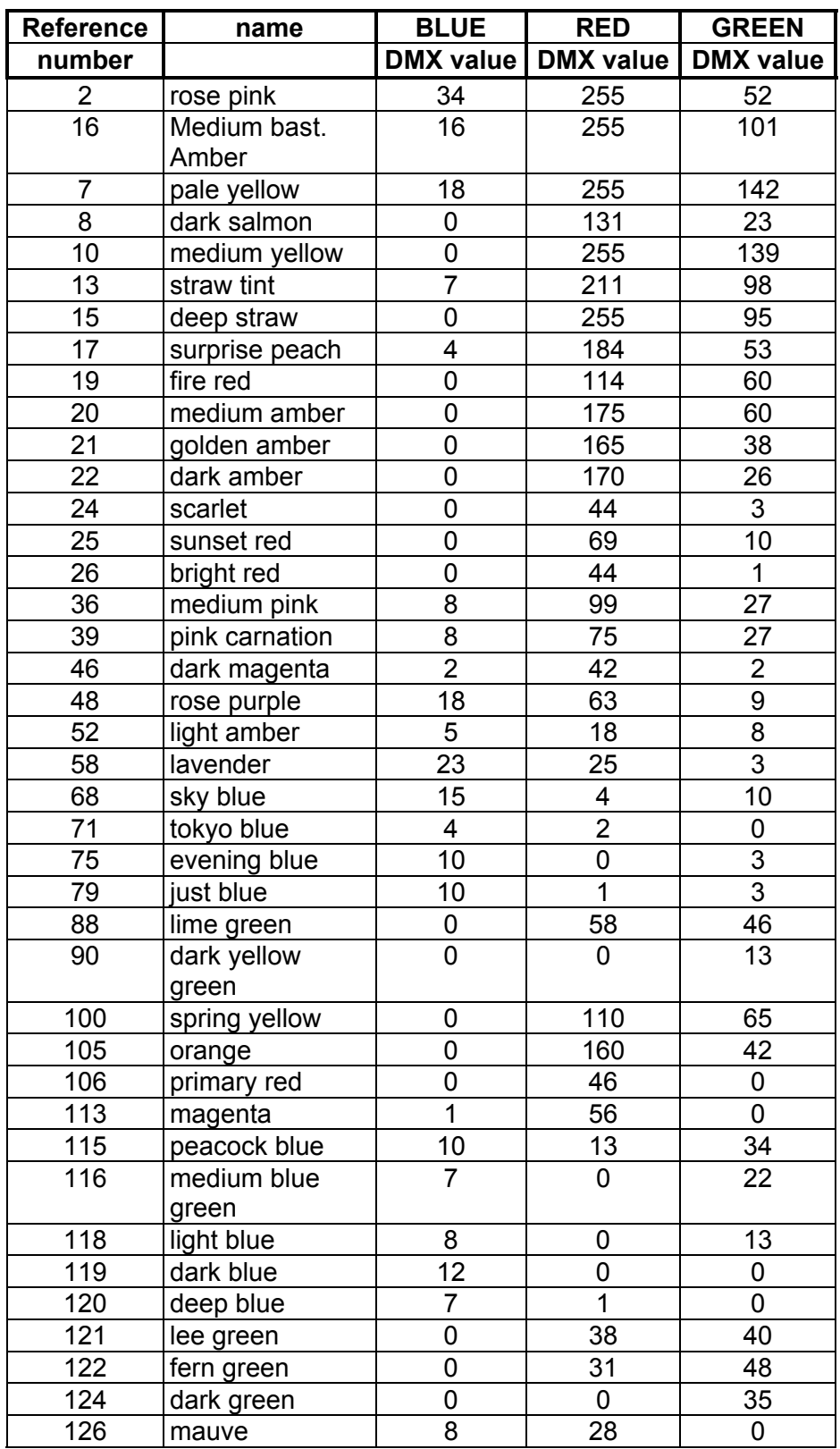

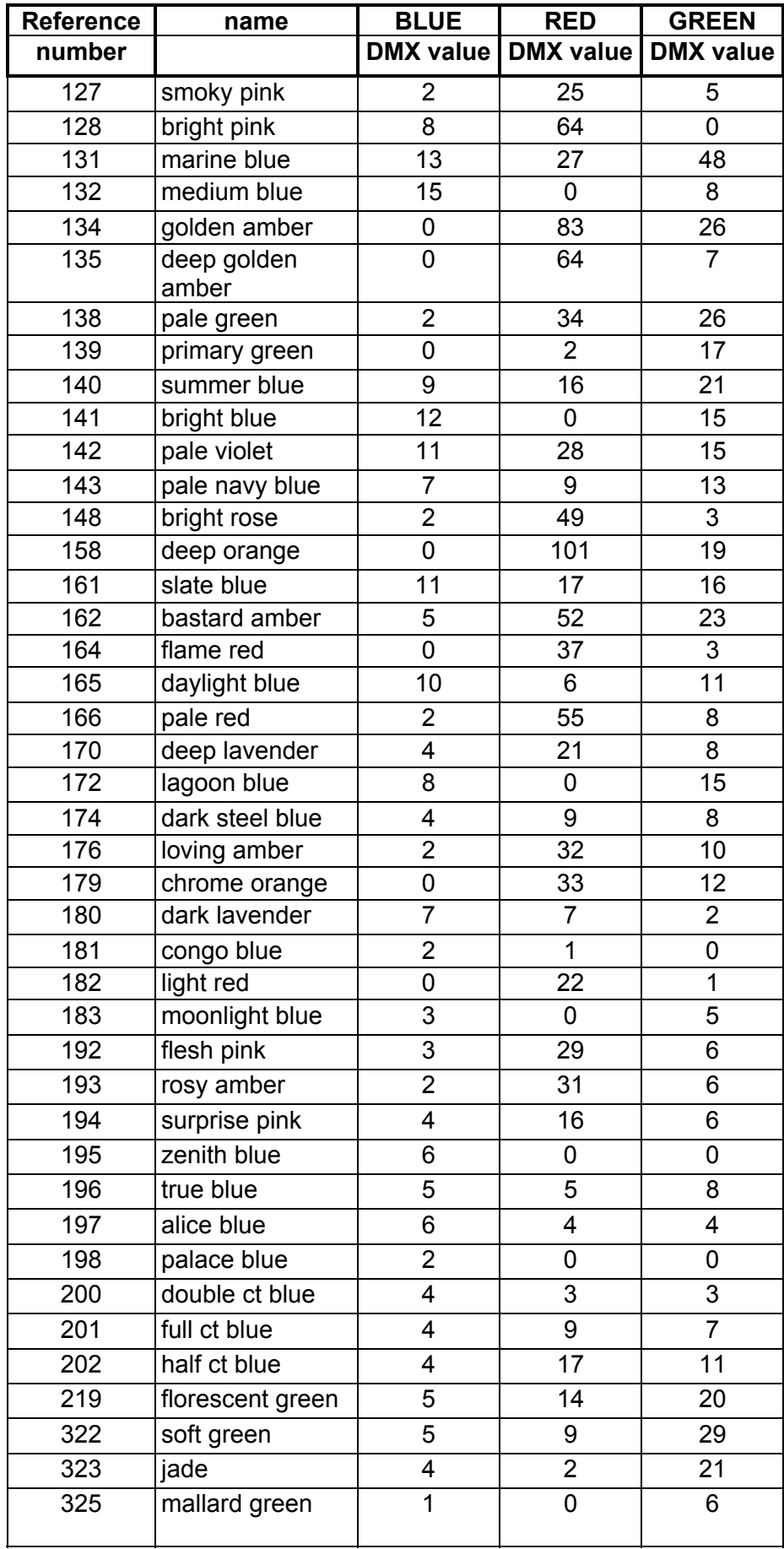

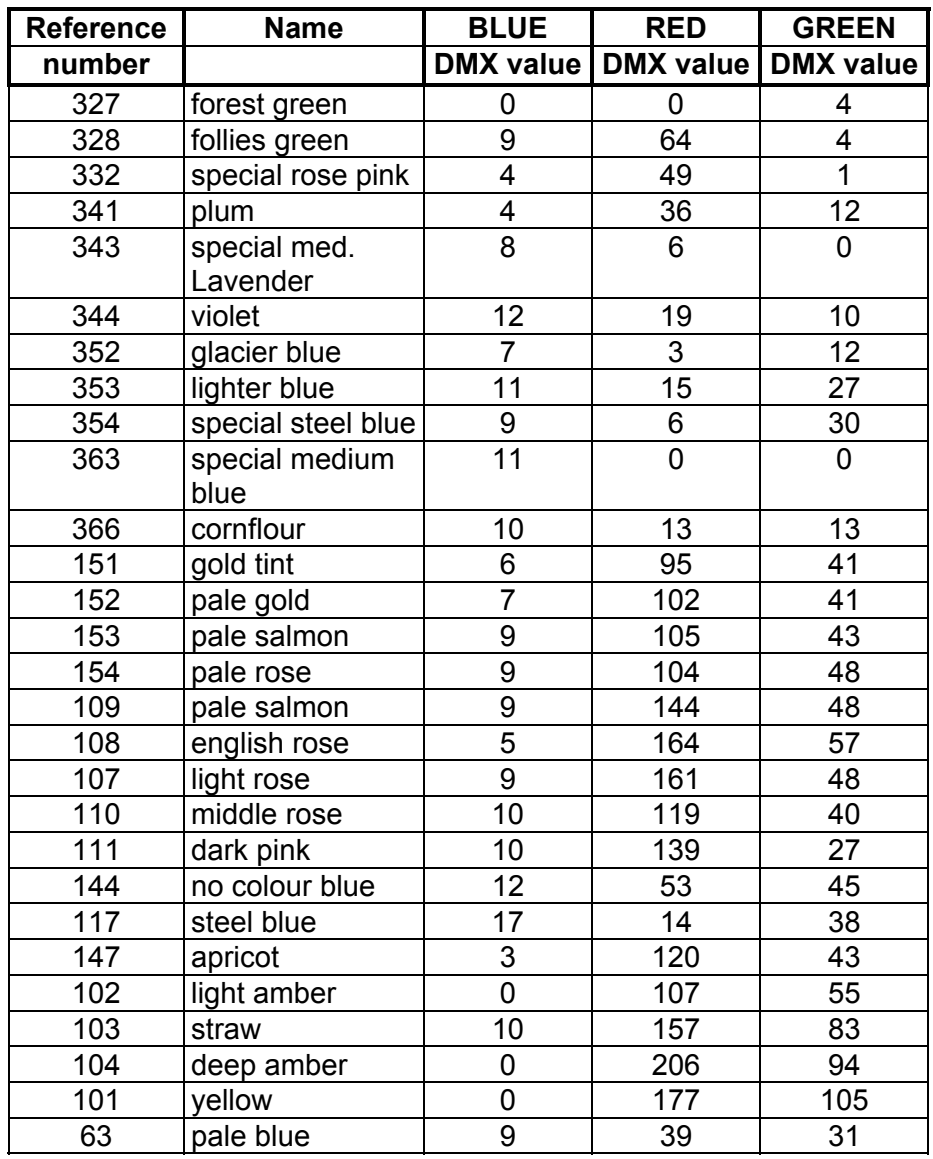

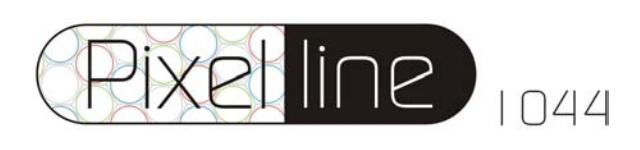

## **Appendix B.**

## **Pixel Line Effects Generator (Version 1.07 Software)**

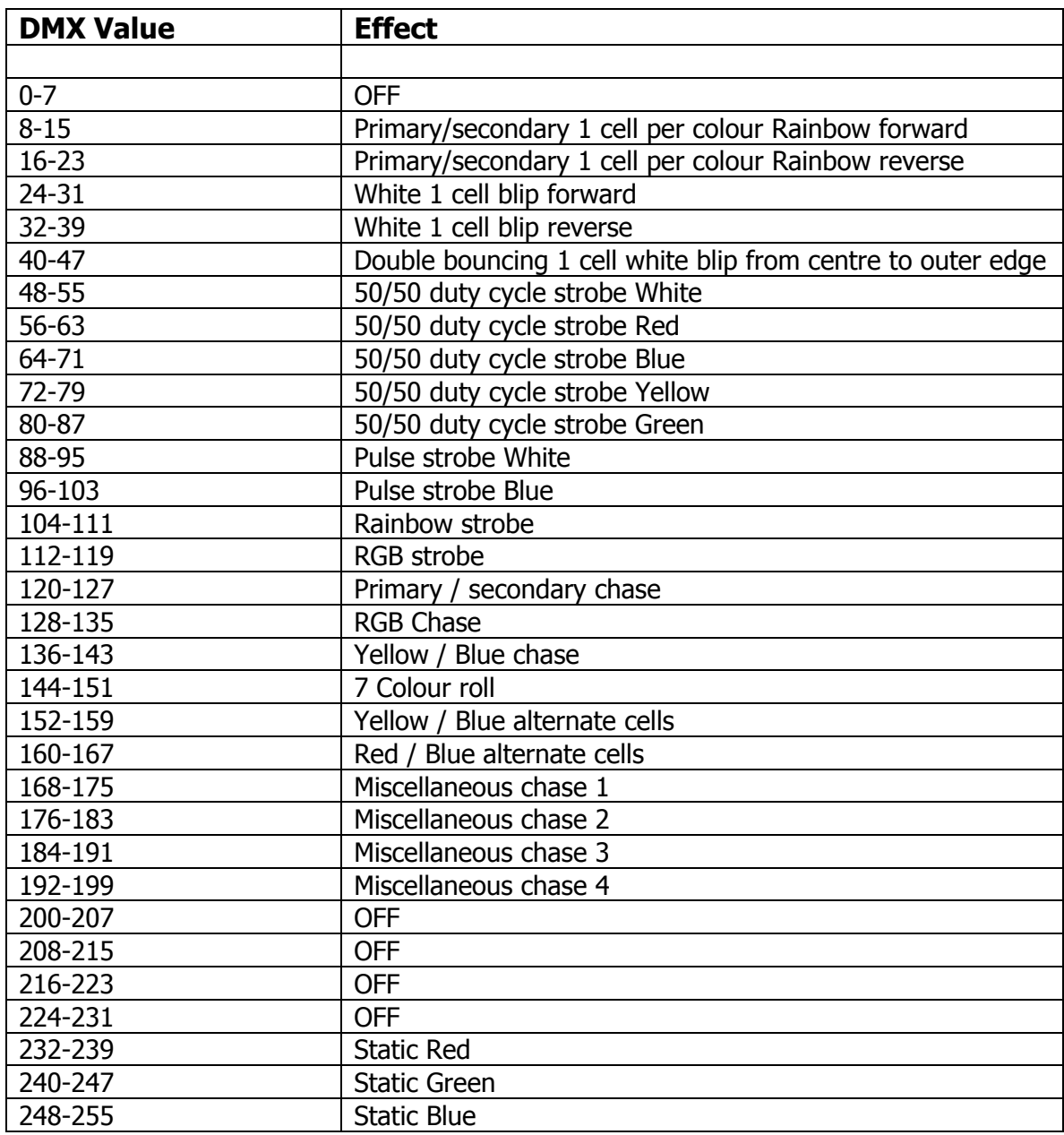

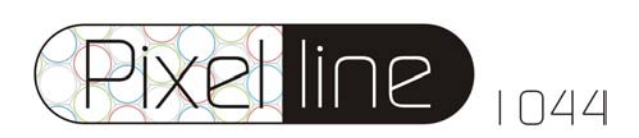

James Thomas Engineering Ltd, Navigation Complex, Navigation Road, Diglis Trading Estate, Worcester. WR5 3DE. United Kingdom.

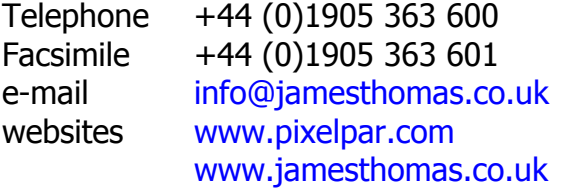

The information contained in this document may be subject to change without notice. The latest update is posted on the website.

James Thomas Engineering Limited makes no warranty of any kind with regard to this material, including but not limited to, the implied warranties of fitness for a particular purpose.

James Thomas Engineering Limited shall not be liable for errors contained herein or for incidental or consequential damages in connection with the furnishing, performance or use of this material. All trademarks are acknowledged.

All brand or product names are trademarks or registered trademarks of their respective owners

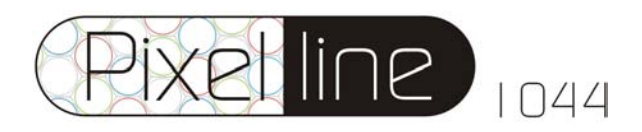